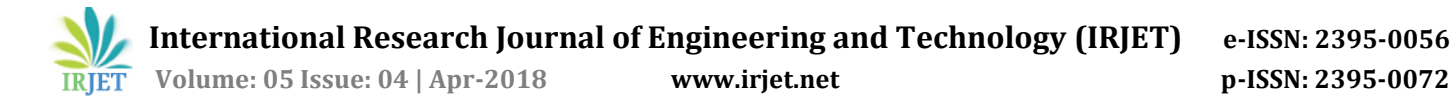

# **Implementation of Business Ease Android Application for Akhil Bhartiya Bramhan Mahasangh**

## **Prof. Vipul Sawake1, Swati Thaware2, Komal Bokade3, Kiran wath4, Satyam Dhundele<sup>5</sup>**

*<sup>1</sup>Assistant Professor-Information Technology, NIT (Nagpur), RTMNU University 2,3,4,5 Student-Information Technology, NIT (Nagpur), RTMNU University* ---------------------------------------------------------------------\*\*\*---------------------------------------------------------------------

**Abstract -** *BusinessEase android application will provide a platform to business owners to promote their products and services to a target group. It will contain details of all different businesses, Products or services, contact details and offers for group members. Persons who will post products/services will be Business Owners (BO). Persons who will avail the services will be termed as members. BOs will be simple Android smartphone users who will be able to upload images from gallery through this application, Akhil Bhartiya Bramhan Mahasangh (ABBM) Nagpur wants to enable business growth of its members, and help the community. It will bring together service providers and consumers to a single platform. This application will provide for business owner (BO) registration, getting all relevant details about products and services and showing to logged in members of the application.*

#### *Key Words***:** *Android Application, ABBM, Client-Server mechanism, community based.*

#### **1. INTRODUCTION**

BusinessEase application will provide a platform to business owners to promote their products and services to a target group. It will contain details of all businesses, products/services, contact details and offers for group members. Through this app, Akhil Bhartiya Bramhan Mahasangh (ABBM) Nagpur wants to enable business growth of its members, and help the community. It will bring together service providers and consumers to a single platform.

This application will provide for business owner (BO) registration, getting all relevant details about products and services and showing them to logged in members of the application. Also business owners can post offers for group members which will be available through notifications .Persons who will post products/services will be Business Owners (BO). Persons who will avail the services will be termed as members. It will be an application connected to server. There will be no other interface. Business Owners will be simple Android smart phone users who will be able to upload images from gallery. This application assumes user awareness of the use of smart phone and persistent network connectivity (internet) for operational purposes. This application offer new possibilities to improve business processes. There is a methodological lack for a holistic analysis of business processes regarding mobile technology. The combination of business-oriented and technologyoriented aspects avoids a purely technology-driven introduction of mobile technology.

#### **2. PROPOSED SYSTEM**

In this proposed system we developed BusinessEase android Application for ABBM. Members can view information of specific business. Main objective of this Proposed System to enhance experience for its user to provide one-stop online solution forvariety of requirement. BusinessEase android application will provide a platform to business owners to promote their products and services to a target group. It will contain details of all businesses, products/services, contact details and offers for gromembers. Through this application, Akhil Bhartiya Bramhan Mahasangh (ABBM) Nagpur wants to enable business growth of its members, and help the community. It will bring together service providers and consumers to a single platform.

In this application Members can register and login to the application, They can view complete list of business owners and also sort it by category, They can view details of products or services on offer, Upon selecting a product/service, the application will show details of business like owner, address, contact details, Member can directly contact Business Owner, Members can submit reviews for services availed by them Business Owners will be able to showcase their products/services with image description.

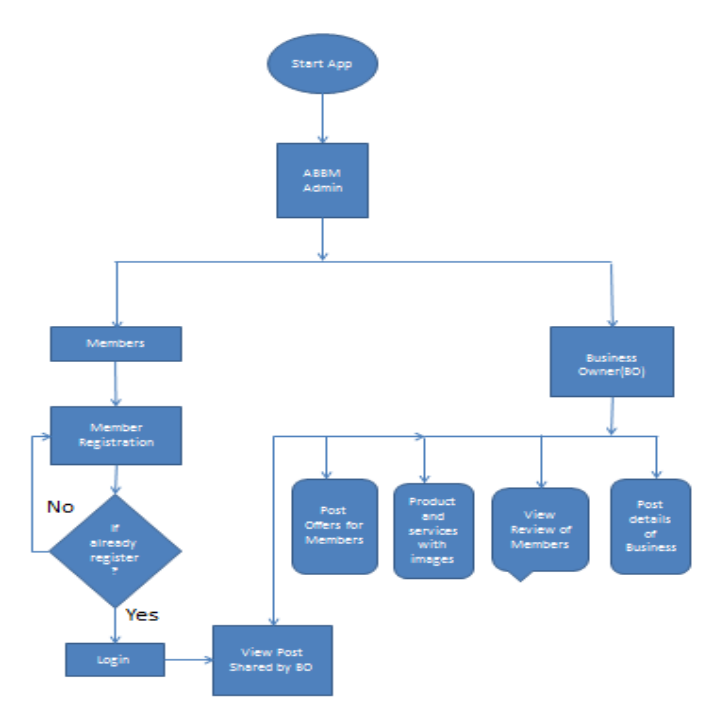

Fig2.1: Flowchart of Proposed System

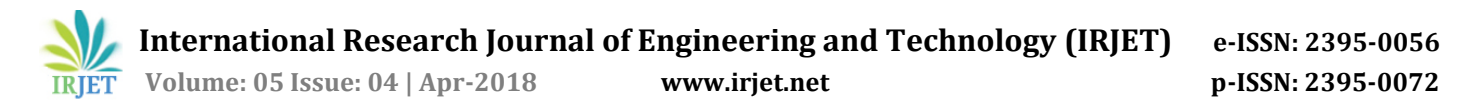

## **3. METHODOLOGY**

#### **3.1 Client Server Architecture**

The client-server architecture (client/server) is a network architecture in which each computer or process on network is either a client or a server. Typically we have a server that provides a REST full API with some endpoints that can be accessed over the network and return results in the JSON format.

The Android application can be written using many possible architectures or no architecture at all. In this the Clean Architecture approach, will have a network layer that the application domain (core) will communicate with via contractual interfaces, so that the concrete implementation can be changed in the future and the dependencies go from top to bottom.

In the network layer you might implement the app- >server communication by hand-writing the low-level stuff, or use a widely popular library for that purpose – ok http, volley or most recently and most frequently - Retrofit 2.

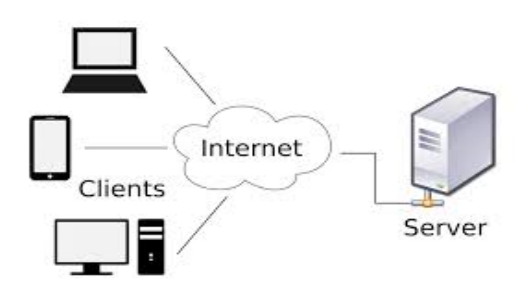

Fig3.1.1: Client-Server Architecture

In this we are using SQLite is a open source SQL database that stores data to a text file on a device. Android comes in with built in SQLite database implementation.

SQLite supports all the relational database features. In order to access this database, you don't need to establish any kind of connections for it like JDBC, ODBC, etc. The goal of our framework is to improve business processes regarding efficiency and effectiveness. These improvements can be evaluated with respect to four goal dimensions, namely time, cost, quality and flexibility[3].

There is also concern about loss of workable farmland to sprawling urban development (Prince 2002). Local communities and authorities are often keen to support farmers' markets in the belief that they can stimulate local economies by helping businesses to start up and grow, create new trading networks and restore farmer pride in their labours (Adams 2002). The gap between farm-gate returns and supermarket prices is often huge. "Fifty years ago farmers received 45-60 percentage of the money shoppers spent on food. Supermarkets' increasing power means that today they receive around 10 percentage,[1].

A model-driven approach to the creation of online community web apps that leverages the capabilities of the DIME model-driven development environment for web applications. Thereby we specifically focus the communityspecific needs and structural elements and functionality of the online community around the SEcubeTM project [2].

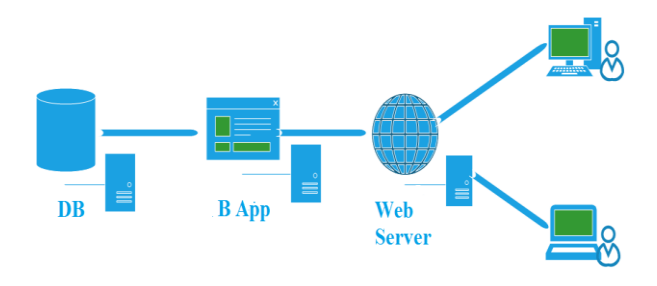

Fig 3.1.2: Database Connectivity

### **4. RESULT AND DISCUSSION**

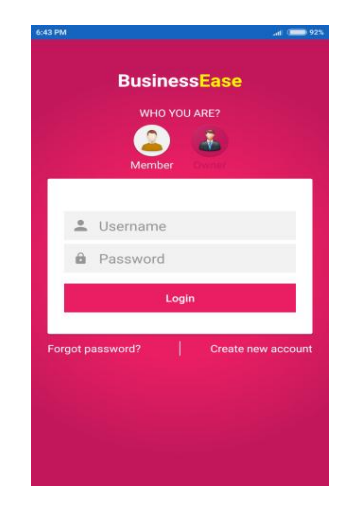

Fig4.1:Business Owner Login

The above figure 4.1 shows the login page of owner, only the already registered business owner can login to the system by entering his\her user name and password.

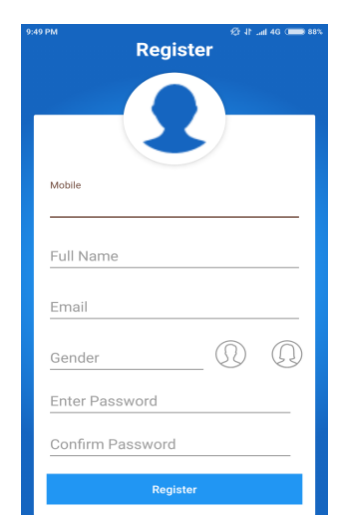

Fig4.2: Business Owner Registration

The above figure 4.2 shows, the new business owner register himself\herself by using these fields like, name, email, gender, password**.**

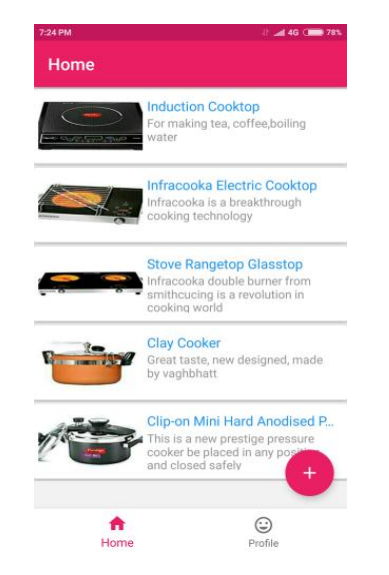

Fig4.3: Business Owner Home Screen

The above figure 4.3 shows, home screen of business owner, where he\she can add a product by clicking on the add button.

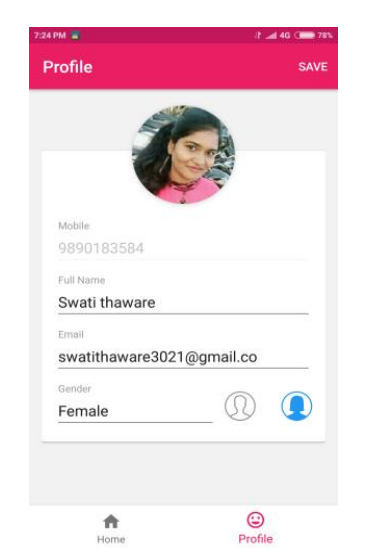

Fig4.4: Business Owner Home Screen

The above figure 4.3 shows, the business owner profile screen where, business owner can change his\her profile picture, and other details like email id, phone number.

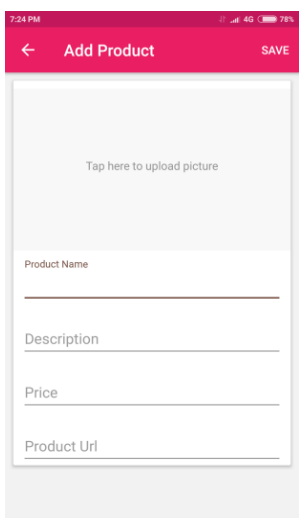

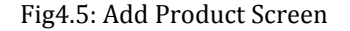

The above figure 4.5 shows the Add Product screen, this operation comes under the business owner operation. Business owner can add picture of their product which he\she wants to promote.

| 6:43 PM |                     | 92%                |
|---------|---------------------|--------------------|
|         | <b>BusinessEase</b> |                    |
|         | <b>WHO YOU ARE?</b> |                    |
|         |                     |                    |
|         | Member              | Owner              |
|         |                     |                    |
|         | <u>*</u> Username   |                    |
|         | <b>A</b> Password   |                    |
|         | Login               |                    |
|         |                     | Create new account |
|         | Forgot password?    |                    |
|         |                     |                    |
|         |                     |                    |
|         |                     |                    |
|         |                     |                    |

Fig4.6: Member Login

The above figure 4.6 shows, the login page of member operation, only the already registered member can login to the system by entering his\her user and password.

 **International Research Journal of Engineering and Technology (IRJET) e-ISSN: 2395-0056**

 **IRJET** Volume: 05 Issue: 04 | Apr-2018 www.irjet.net p-ISSN: 2395-0072

**Forgot password?** Enter Password Confirm Password

Fig4.7: Member Registration

The above figure 4.7 shows the login page of member operation, only the already registered member can login to the system by entering his\her user and password.

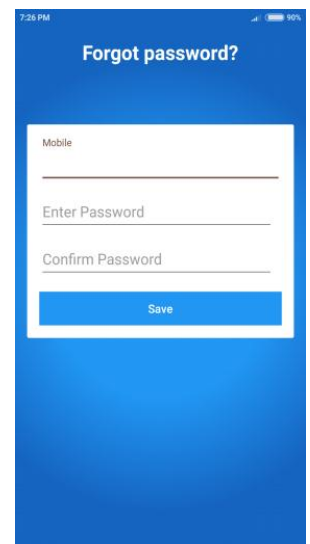

Fig4.8 :Forgot Password

The above figure 4.8 shows , forgot password screen of member forgot his\her password can set a new password by using this field the mobile number and password**.**

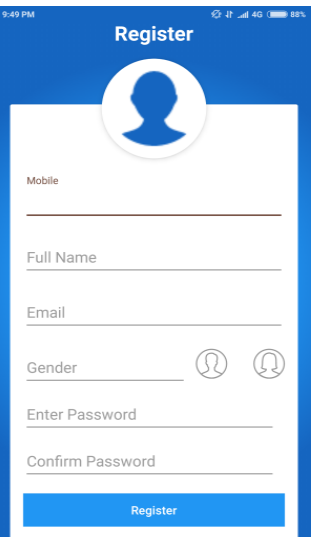

Fig4.9: Member Registration

The above figure 4.9 shows, the new member register himself\herself by using these fields like, name, email, gender, password**.**

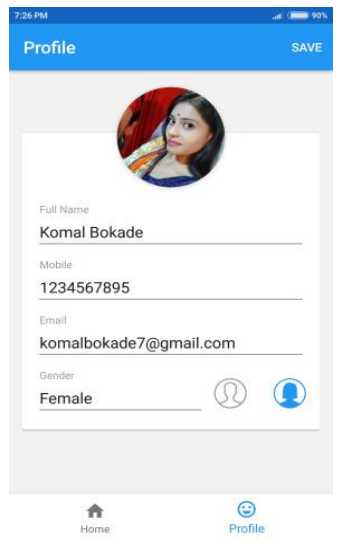

Fig4.10: Member Profile

The above figure 4.10 shows the member profile screen where member can change his\her profile and other details like email id, phone number then save the changes done by him\her**.**

 **Volume: 05 Issue: 04 | Apr-2018 www.irjet.net p-ISSN: 2395-0072**

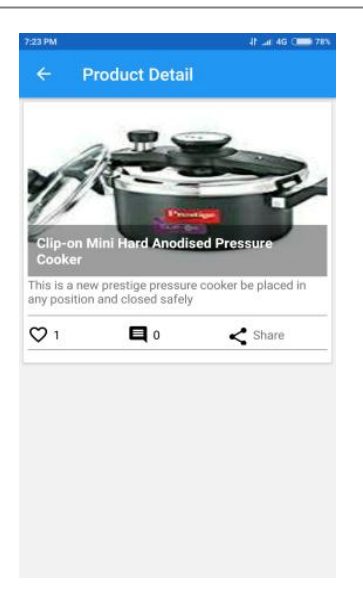

Fig4.11: Product Detail

The above figure 4.11 shows, product detail screen, this operation comes under the member where BO can view the feedback of member through like, comments.

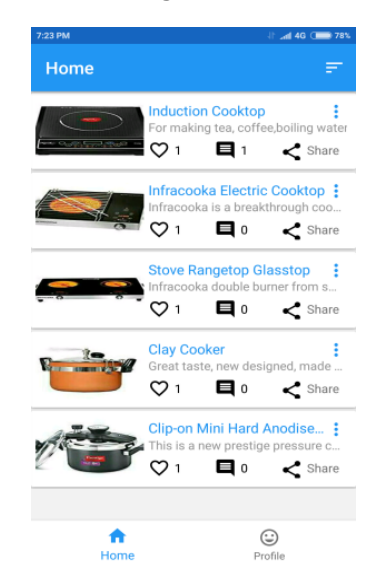

Fig4.12: Member Home Screen

 The above figure 4.12 shows the home screen of member where He\she can view the list of products which are added by the BO, member can like the product, can give the review to the products also member can share link of product through whats app, email, etc..

## **5. CONCLUSION**

In the proposed system we have developed this application for Akhil Bhartiya Bramhan Mahasangh (ABBM) to provide significant platform for promotion of their business development. significant platform for promotion of their business development. BusinessEase Application contain four module, all modules are completed.

## **REFERENCE**

[1] Komal Bokade, Kiran Wath, Swati Thaware, Prof.Vipul Sawake, "BusinessEase Android Application", IJRASET, 2018.

[2] Gruhn, V., Köhler, A. and Klawes, "Modelling and analysis of mobile business processes", Journal of Enterprise Information Management, pp. 657–676,2007.

[3] Eva Hoos, Christoph Gröger ,Stefan Kramer and Bernhard Mitschang, "Improving Business Processes Throug MobileApps" ICEIS 16th International Conferenceon Enterprise Information System, 2014

[4] Steve Boßelmann (2017) , "A fully Model- based Approach to the Design of the SEcubeTM Community Web App",2017.

[5] John Guthrie, Anna Guthrie and Rob Lawson, Otego University Alan Cameron, "Farmers' Markets: The Small Business Counter Revolution in Food Production and Retailing", British Food Journal 14 September 2017.